# H3C Access Controllers License Command Reference

New H3C Technologies Co., Ltd. http://www.h3c.com

Document version: 6W103-20200507 Product version: R5426P02

# **Copyright © 2020, New H3C Technologies Co., Ltd. and its licensors**

#### **All rights reserved**

No part of this manual may be reproduced or transmitted in any form or by any means without prior written consent of New H3C Technologies Co., Ltd.

#### **Trademarks**

Except for the trademarks of New H3C Technologies Co., Ltd., any trademarks that may be mentioned in this document are the property of their respective owners.

#### **Notice**

The information in this document is subject to change without notice. All contents in this document, including statements, information, and recommendations, are believed to be accurate, but they are presented without warranty of any kind, express or implied. H3C shall not be liable for technical or editorial errors or omissions contained herein.

# **Preface**

This command reference describes the AP license synchronization, license client, and license management configuration commands.

This preface includes the following topics about the documentation:

- [Audience.](#page-2-0)
- [Conventions.](#page-2-1)
- [Documentation feedback.](#page-4-0)

# <span id="page-2-0"></span>Audience

This documentation is intended for:

- Network planners.
- Field technical support and servicing engineers.
- Network administrators working with the H3C access controllers.

# <span id="page-2-1"></span>**Conventions**

The following information describes the conventions used in the documentation.

# **Command conventions**

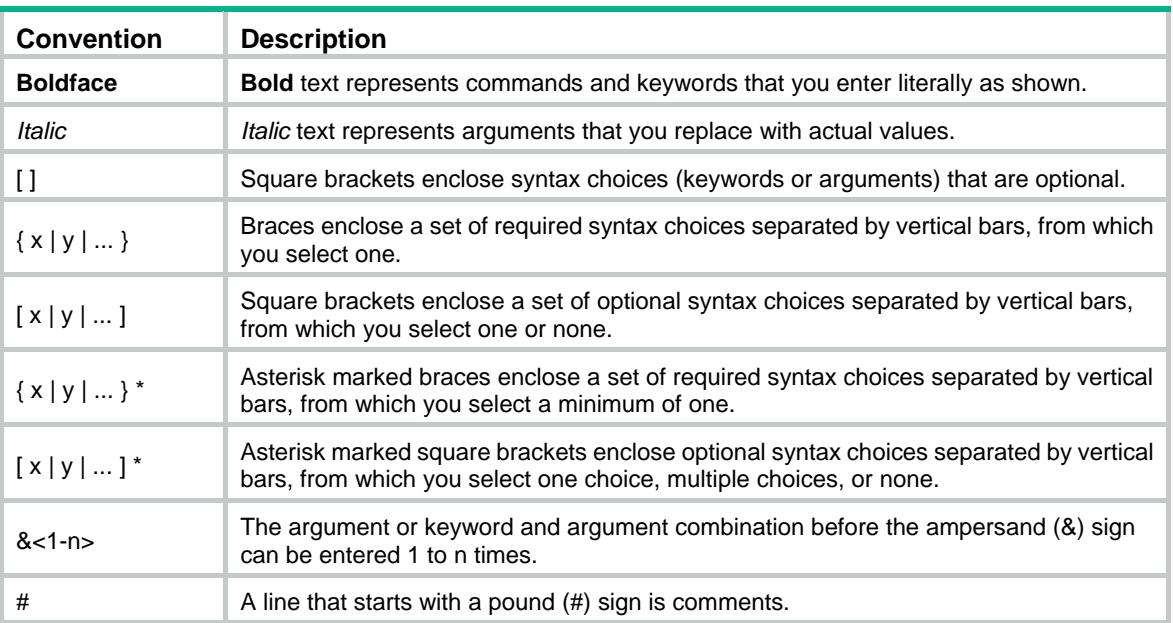

# **GUI conventions**

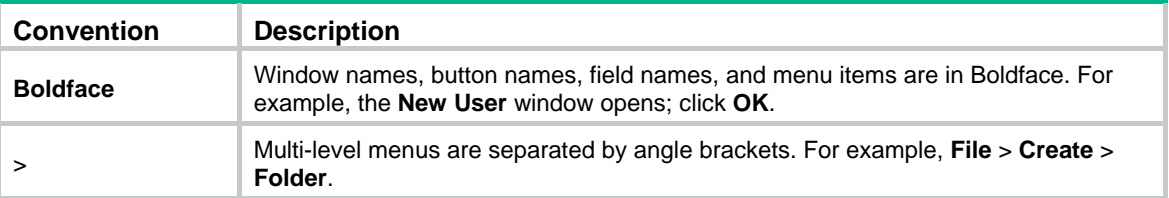

# **Symbols**

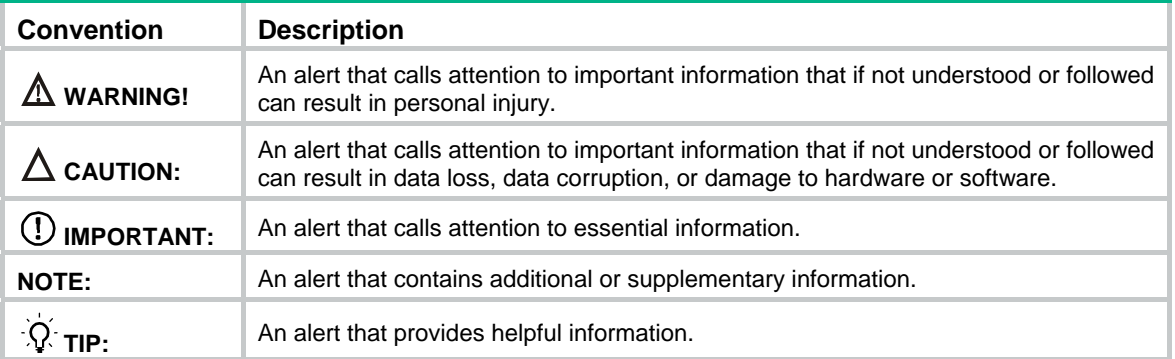

# **Network topology icons**

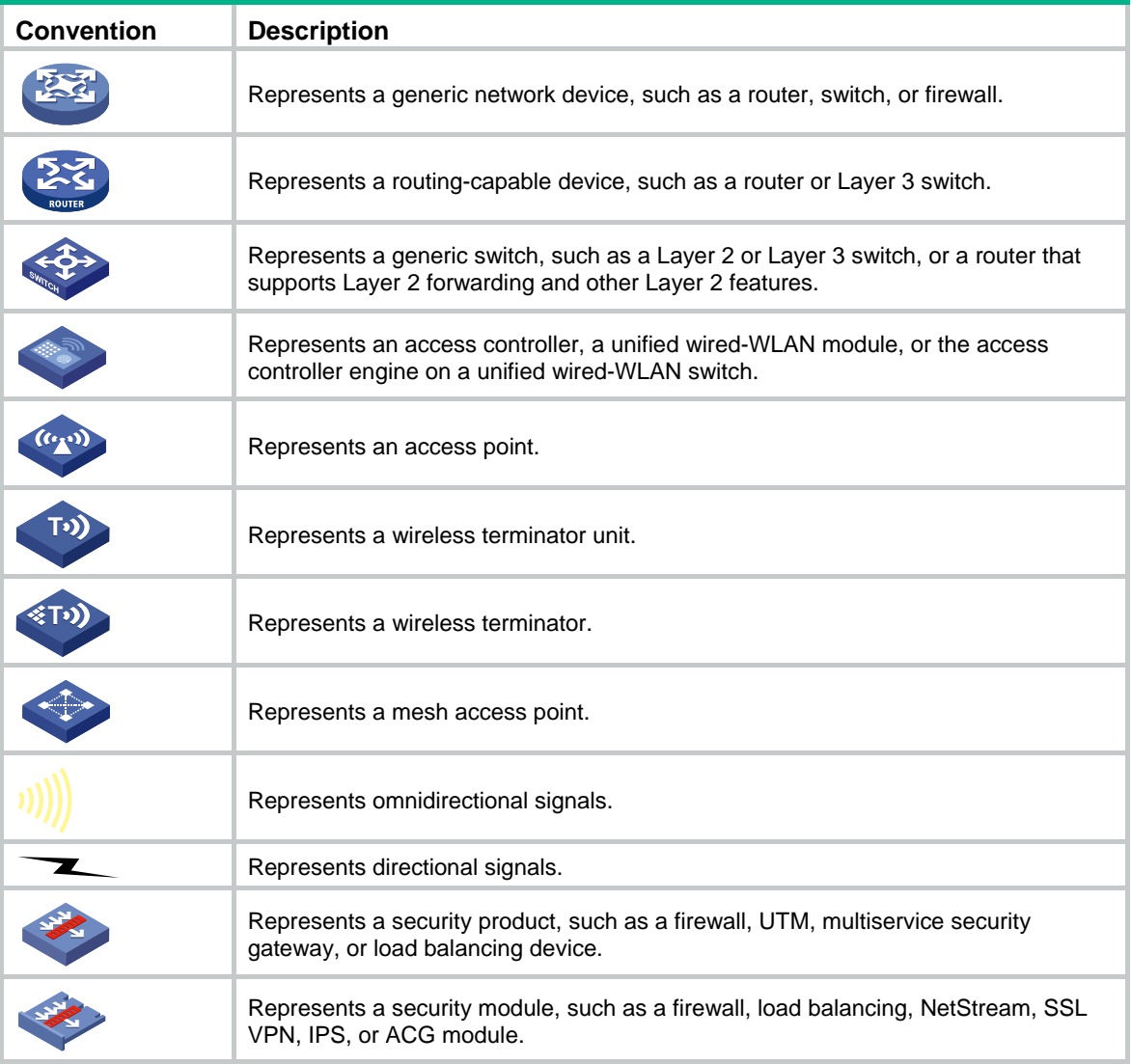

# **Examples provided in this document**

Examples in this document might use devices that differ from your device in hardware model, configuration, or software version. It is normal that the port numbers, sample output, screenshots, and other information in the examples differ from what you have on your device.

# <span id="page-4-0"></span>Documentation feedback

You can e-mail your comments about product documentation to info@h3c.com. We appreciate your comments.

# Contents

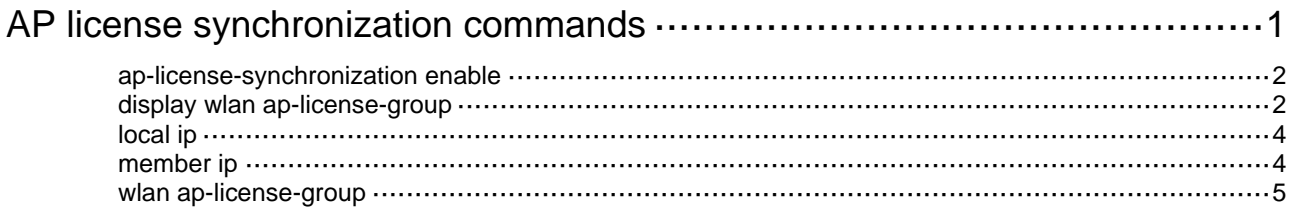

# <span id="page-6-1"></span><span id="page-6-0"></span>**AP license synchronization commands**

The following compatibility matrixes show the support of hardware platforms for AP license synchronization:

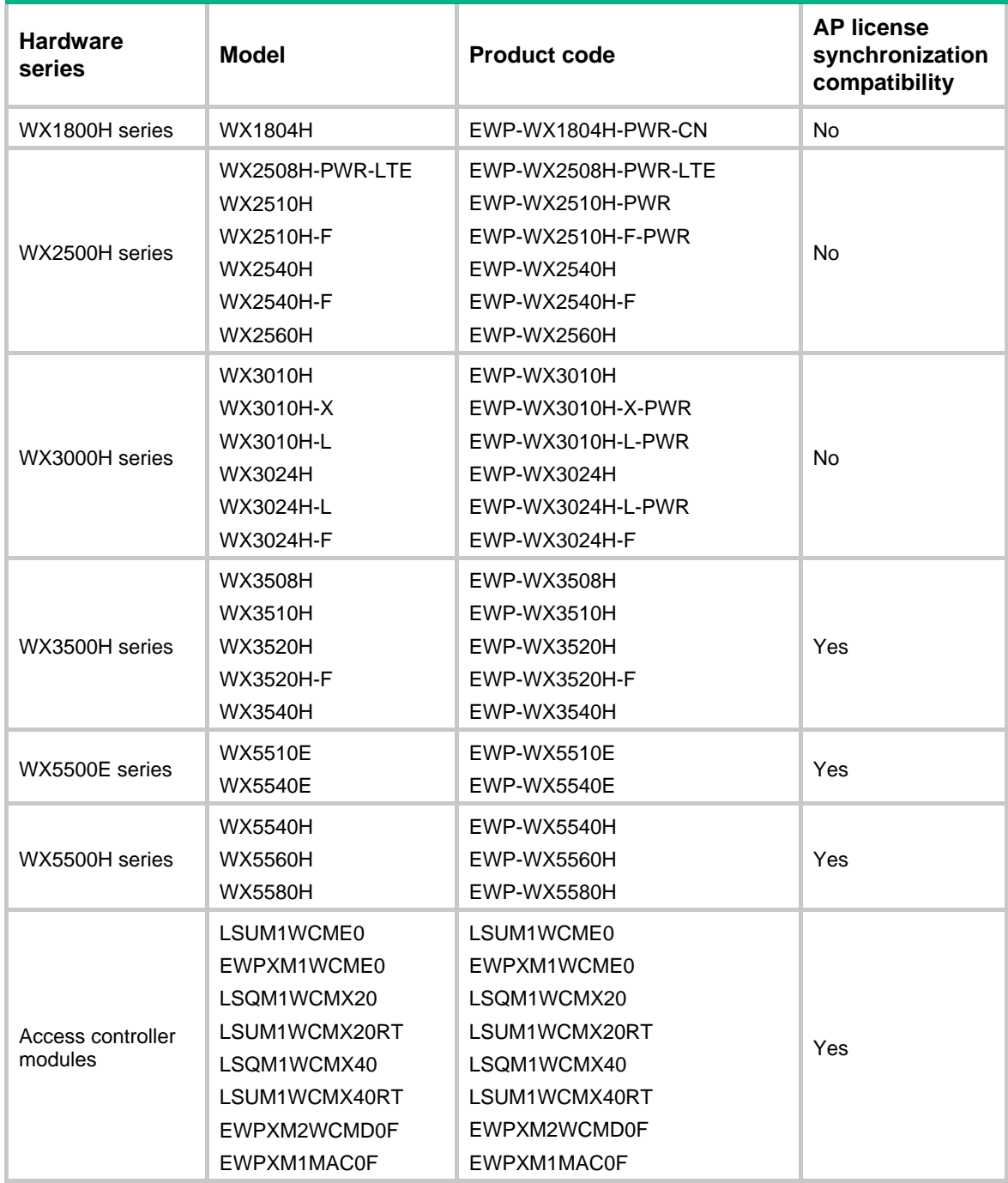

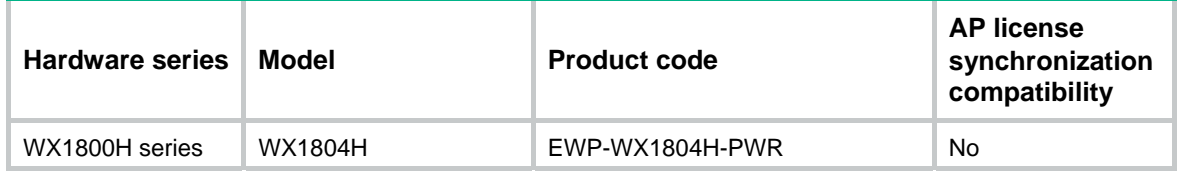

<span id="page-7-0"></span>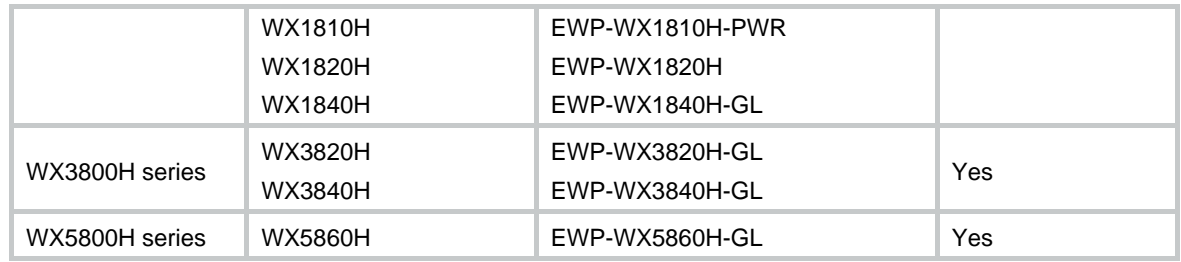

# <span id="page-7-1"></span>ap-license-synchronization enable

Use **ap-license-synchronization enable** to enable the AP license synchronization feature.

Use **undo ap-license-synchronization enable** to disable the AP license synchronization feature

#### **Syntax**

**ap-license-synchronization enable** 

**undo ap-license-synchronization enable** 

#### **Default**

AP license synchronization is disabled.

#### **Views**

AP license synchronization group view

#### **Predefined user roles**

network-admin

# **Usage guidelines**

This feature synchronizes AP licenses from master ACs to the backup AC in an AP license synchronization group via AP license synchronization connections.

Before enabling this feature, specify IP addresses and roles for the AC and its member ACs in the AP license synchronization group.

- In a dual-link backup network, configure both ACs as the master devices.
- In an N+1 cold-backup network, configure a minimum of one AC as the backup device and a maximum of four ACs as the master devices.

# **Examples**

#### # Enable AP license synchronization.

```
<Sysname> system-view 
[Sysname] wlan ap-license-group 
[Sysname-wlan-ap-license-group] ap-license-synchronization enable
```
# <span id="page-7-2"></span>display wlan ap-license-group

Use **display wlan ap-license-group** to display AP license synchronization group information.

# **Syntax**

```
display wlan ap-license-group
```
# **Views**

Any view

# **Predefined user roles**

network-admin

network-operator

# **Examples**

## # Display AP license synchronization group information.

```
<Sysname> display wlan ap-license-group 
Group total licenses: 256 
Group used licenses: 128 
AP license synchronization: Enabled 
Local IP: 2.2.2.2 
Local role: Master 
Member information: 
IP address Total Used Member role State Online duration 
 2.2.2.3 128 64 Master Up 00hr 00min 04sec 
 2.2.2.4 128 64 Backup Up 00hr 00min 09sec 
 2.2.2.5 N/A N/A Master Down 00hr 00min 00sec 
 2.2.2.6 N/A N/A Master Down 00hr 00min 00sec
```
### **Table 1 Command output**

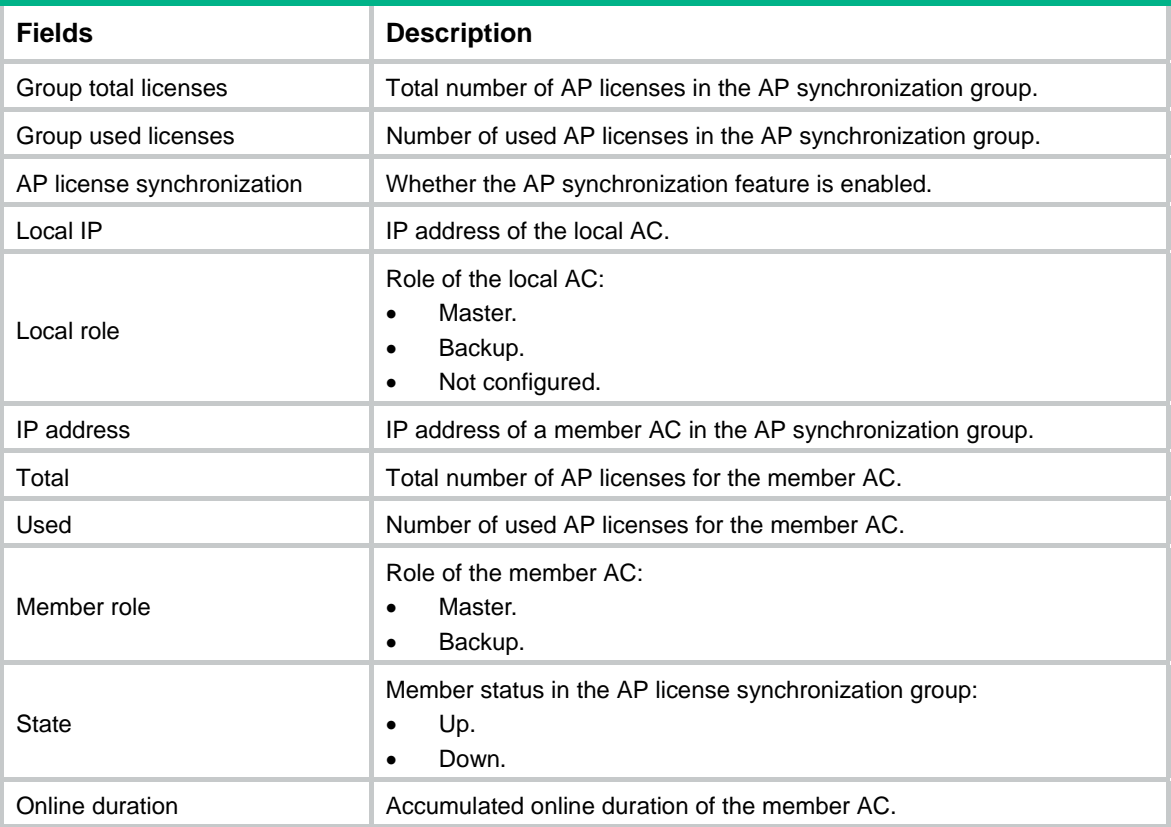

# <span id="page-9-1"></span><span id="page-9-0"></span>local ip

Use **local ip** to specify the IP address and role for the AC in an AP license synchronization group.

Use **undo local ip** to restore the default.

### **Syntax**

**local ip** *ipv4-address* [ **backup** ]

**undo local ip** 

# **Default**

No IP address and role is specified for the AC in the AP license synchronization group.

### **Views**

AP license synchronization group view

# **Predefined user roles**

network-admin

# **Parameters**

*ipv4-address*: Specifies the IPv4 address of the AC in the AP license synchronization group.

**backup**: Specifies the backup role for the AC in the AP license synchronization group. If you do not specify this keyword, the AC acts as the master AC.

# **Usage guidelines**

Before executing this command, make sure the AP license synchronization feature is disabled.

# **Examples**

# Specify the IP address and role for the AC in the AP license synchronization group.

<Sysname> system-view [Sysname] wlan ap-license-group [Sysname-wlan-ap-license-group] local ip 192.168.10.10 backup

# <span id="page-9-2"></span>member ip

Use **member ip** to add a member AC to an AP license synchronization group.

Use **undo member ip** to delete a member AC from the AP license synchronization group

## **Syntax**

**member ip** *ipv4-address* [ **backup** ]

# **undo member ip** *ipv4-address*

# **Default**

An AP license synchronization group does not have any member ACs.

# **Views**

AP license synchronization group view

### **Predefined user roles**

network-admin

## **Parameters**

*ipv4-address*: Specifies the IPv4 address of a member AC.

**backup**: Specifies the backup role for the member AC in the AP license synchronization group. If you do not specify this keyword, the member AC acts as the master AC.

# <span id="page-10-0"></span>**Usage guidelines**

Before executing this command, make sure the AP license synchronization feature is disabled.

You can add a maximum of four member ACs in the AP license synchronization group.

The AP license synchronization group can have a minimum of one AC that is specified as the backup device.

#### **Examples**

# Add a member AC to the AP license synchronization group.

```
<Sysname> system-view
```

```
[Sysname] wlan ap-license-group 
[Sysname-wlan-ap-license-group] member ip 192.168.10.11 backup
```
# <span id="page-10-1"></span>wlan ap-license-group

Use **wlan ap-license-group** to enter AP license synchronization group view.

#### **Syntax**

**wlan ap-license-group** 

# **Views**

System view

#### **Predefined user roles**

network-admin

## **Usage guidelines**

An AC can have only one AP license synchronization group.

## **Examples**

# Enter AP license synchronization group view

```
<Sysname> system-view 
[Sysname] wlan ap-license-group 
[Sysname-wlan-ap-license-group]
```
# Contents

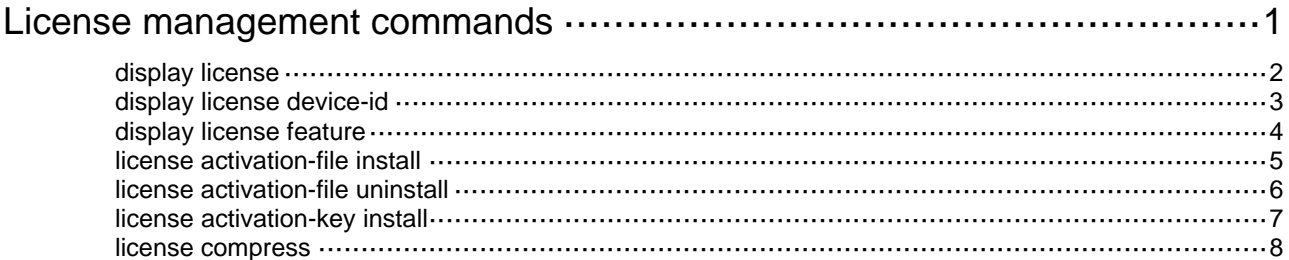

# <span id="page-12-1"></span><span id="page-12-0"></span>**License management commands**

The WX1800H series, WX2500H series, and WX3000H series access controllers do not support parameters or commands that are available only in IRF mode.

The following compatibility matrixes show the support of hardware platforms for licensing methods:

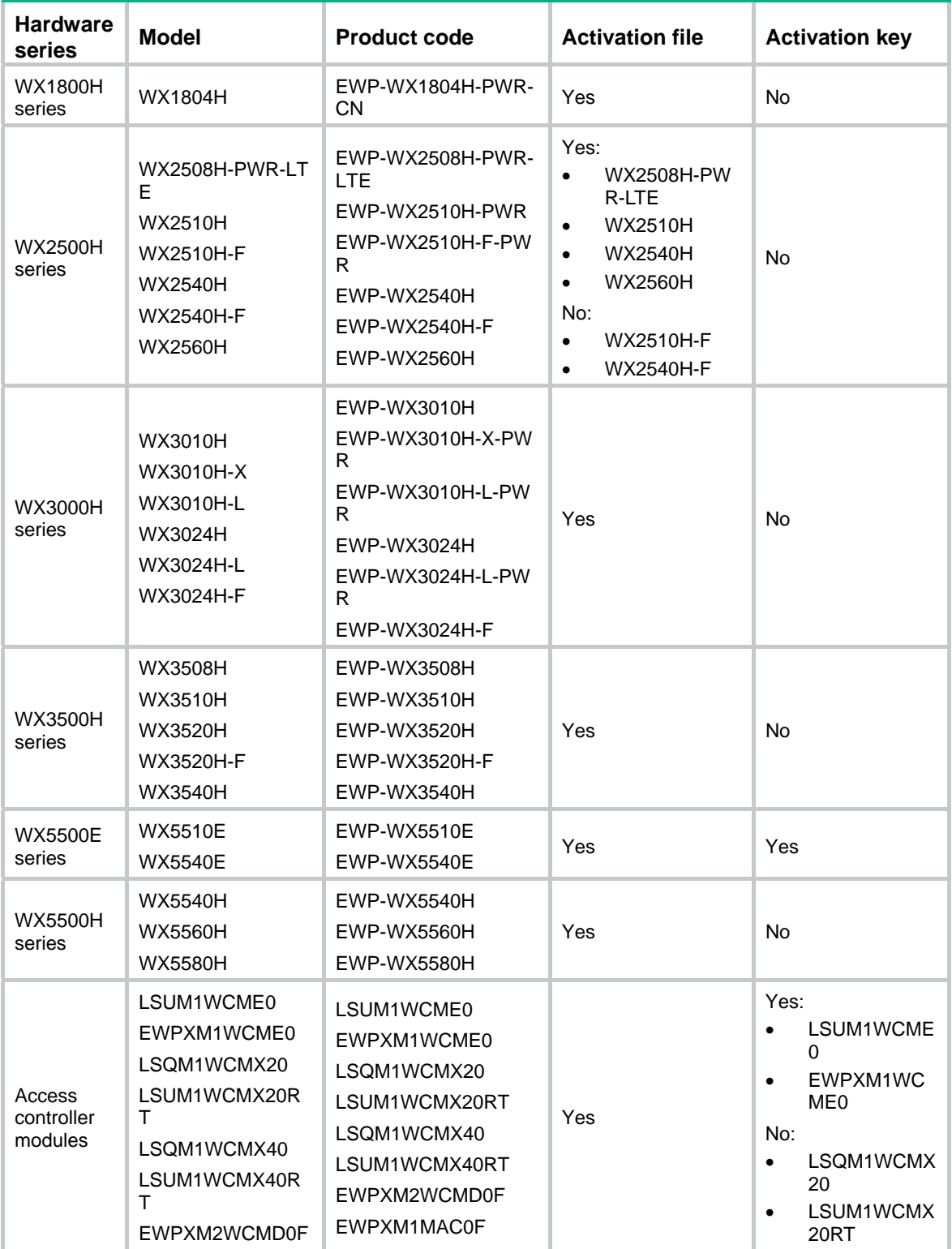

<span id="page-13-0"></span>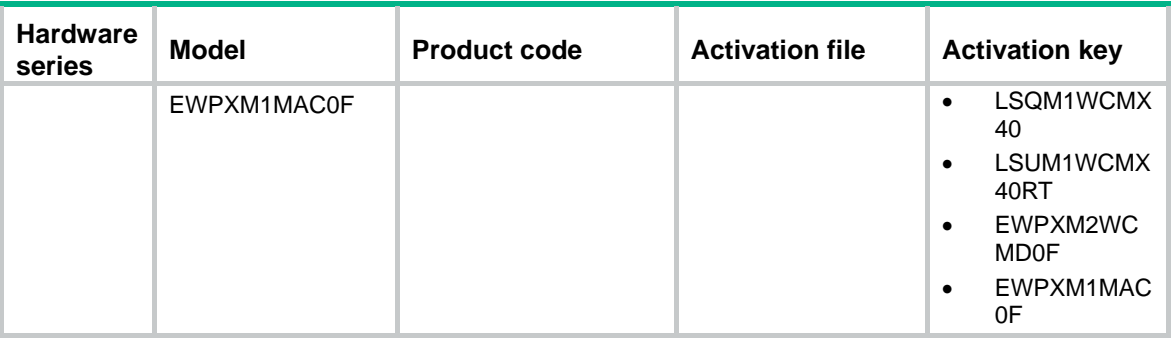

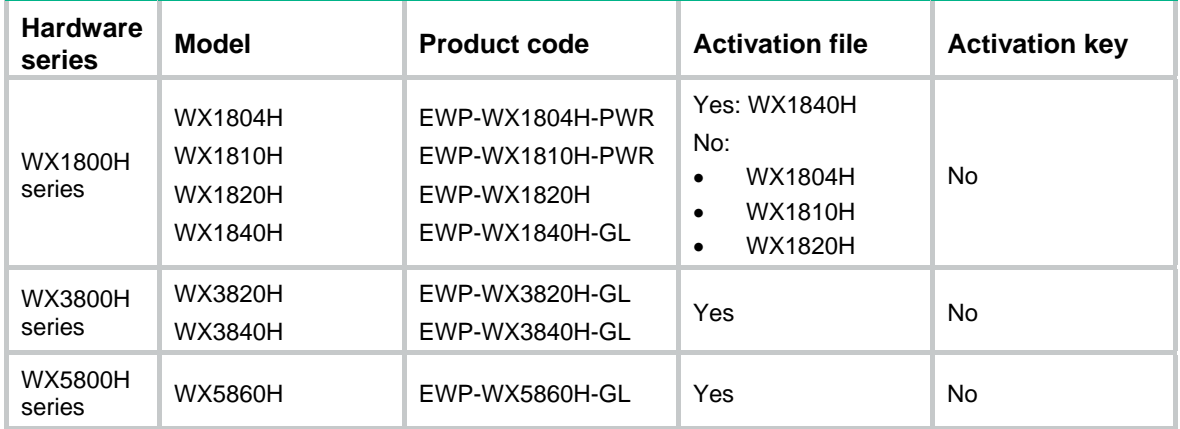

# <span id="page-13-1"></span>display license

Use **display license** to display detailed license information.

# **Syntax**

In standalone mode:

**display license** [ **activation-file** | **activation-key** ]

In IRF mode:

**display license** [ **activation-file** | **activation-key** ] [ **slot** *slot-number* ]

# **Views**

Any view

# **Predefined user roles**

network-admin

network-operator

### **Parameters**

**activation-file**: Displays license information about activation files.

**activation-key**: Displays license information about activation keys.

**slot** *slot-number*: Specifies the member ID of an IRF member device. If no member device is specified, this command displays license information for all IRF member devices. (In IRF mode.)

## **Examples**

# Display detailed information about all licenses.

<Sysname> display license

```
flash:/license/219801A0WL9166Q000042018122016485038123.ak 
Feature: APMGR 
Product Description: Enhanced Access Controller License,16 APs,for Verticals,for V7 
Registered at: 2018-12-20 21:59:46 
License Type: Trial (days restricted) 
Trial Time Left (days): 180 
Current State: In use
```
### **Table 1 Command output**

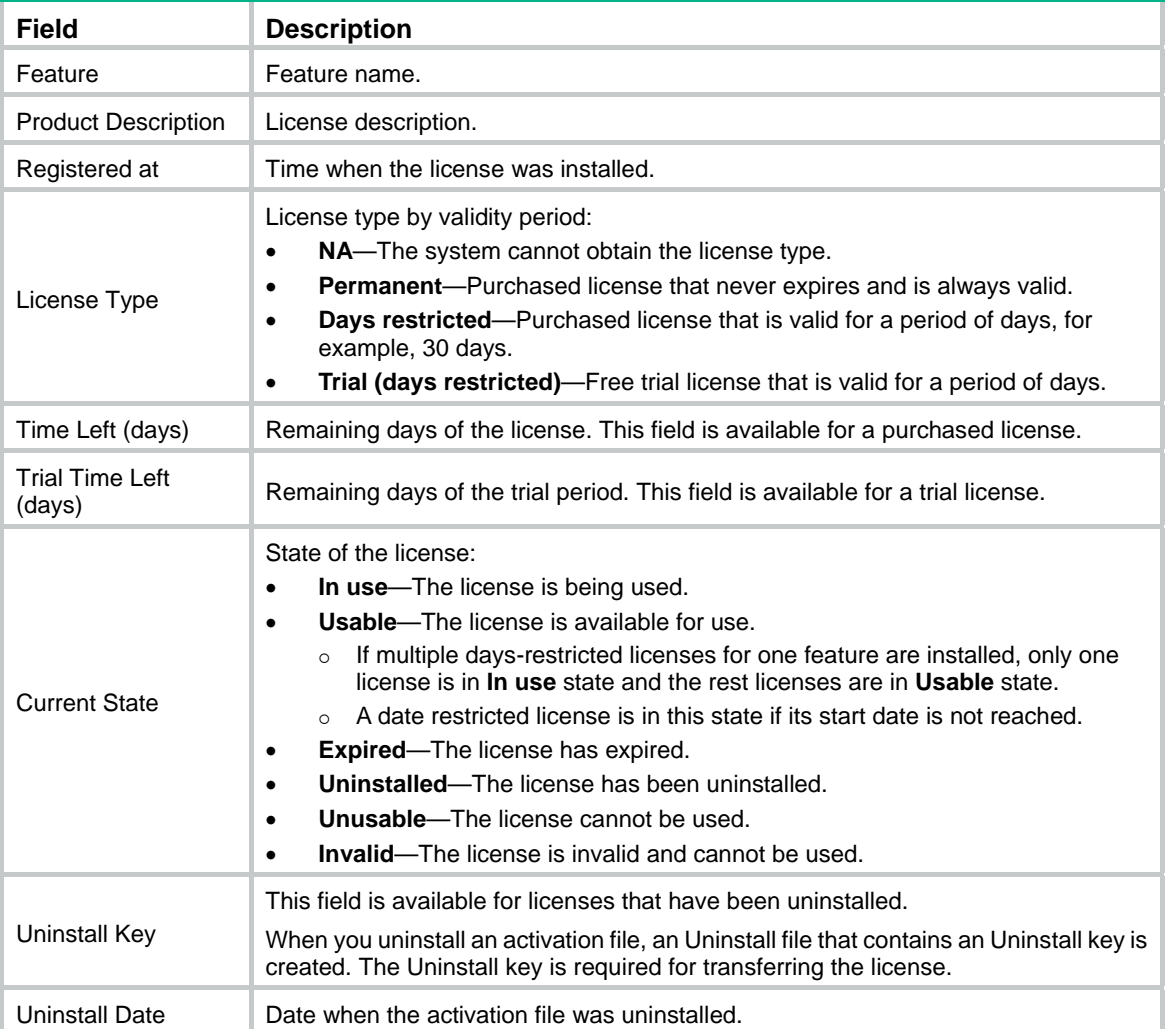

# <span id="page-14-1"></span>display license device-id

Use **display license device-id** to display SN and DID information.

# **Syntax**

```
In standalone mode: 
display license device-id 
In IRF mode: 
display license device-id slot slot-number
```
## <span id="page-15-0"></span>**Views**

Any view

# **Predefined user roles**

network-admin

network-operator

### **Parameters**

**slot** *slot-number*: Specifies the member ID of an IRF member device. (In IRF mode.)

### **Usage guidelines**

When you register a license for a device, you must provide its unique SN and DID.

The DID changes each time you use the **license compress** command to compress the license storage. Use the **display license device-id** command to identify the up-to-date DID each time you register licenses.

The DID is contained in a .did file. Upload the file when you register the license with the license center.

#### **Examples**

# (In standalone mode.) Display the device SN and DID.

<Sysname> display license device-id SN: 219801A11XH133000015 SN CHECK\_SUM: 157E907E Device ID: flash:/license/219801A11XH133000015.did

# (In IRF mode.) Display the SN and DID for the specified slot.

<Sysname> display license device-id slot 1 SN: 210235A1JNC14B900031 SN CHECK\_SUM: BBB9E675 Device ID: flash:/license/210235A1JNC14B900031.did

# <span id="page-15-1"></span>display license feature

Use **display license feature** to display brief license information for features.

# **Syntax**

**display license feature** 

#### **Views**

Any view

#### **Predefined user roles**

network-admin

network-operator

#### **Examples**

# (In standalone mode.) Display brief feature license information.

<Sysname> display license feature Total: 360 Usage: 0 Feature **Licensed** State  $APMGR$  N  $-$ 

# (In IRF mode.) Display brief feature license information.

```
<Sysname> display license feature 
Slot 1: 
Total: 360 Usage: 0 
Feature Licensed State
APMGR N -
```
#### **Table 2 Command output**

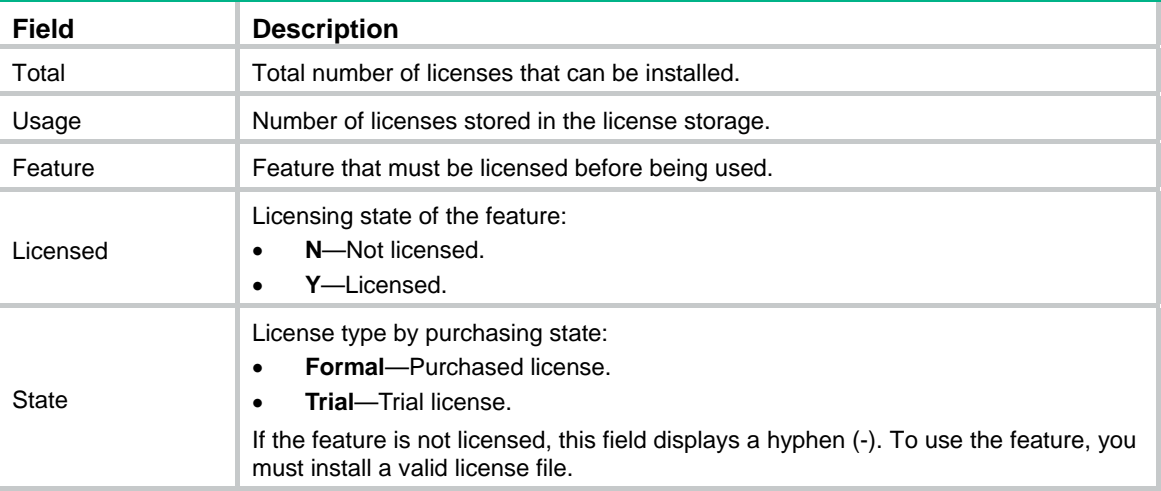

# <span id="page-16-1"></span>license activation-file install

Use **license activation-file install** to install an activation file.

#### **Syntax**

In standalone mode:

**license activation-file install** *license-file*

In IRF mode:

**license activation-file install** *license-file* **slot** *slot-number* 

#### **Views**

System view

### **Predefined user roles**

network-admin

#### **Parameters**

*license-file*: Specifies the path of an activation file, a case-sensitive string of 1 to 127 characters. The activation file must be valid and stored on the device.

**slot** *slot-number*: Specifies the member ID of an IRF member device. (In IRF mode.)

#### **Usage guidelines**

(In standalone mode.) License registration requires the device's hardware SN and DID.

In IRF mode:

To install a license activation file successfully, make sure the SN and DID used for registering the feature license matches the current SN and DID of the device.

Activation files are device locked rather than MPU locked. A licensed feature can run on the entire system even after an MPU replacement.

#### <span id="page-17-0"></span>**Examples**

# (In standalone mode.) Install activation file 20170810.ak.

<Sysname> system-view

[Sysname] license activation-file install flash:/license/20170810.ak

This operation might take some time. Do not perform any other operations until the operation is completed or a failure message is displayed. Please wait...Done.

#### # (In IRF mode.) Install activation file 20170811.ak to the specified slot.

<Sysname> system-view

[Sysname] license activation-file install flash:/license/20170811.ak slot 1

This operation might take some time. Do not perform any other operations until the operation is completed or a failure message is displayed. Please wait...Done.

#### **Related commands**

**display license activation-file display license device-id license activation-file uninstall** 

# <span id="page-17-1"></span>license activation-file uninstall

Use **license activation-file uninstall** to uninstall an activation file.

#### **Syntax**

In standalone mode:

**license activation-file uninstall** *license-file*

In IRF mode:

**license activation-file uninstall** *license-file* **slot** *slot-number* 

#### **Views**

System view

## **Predefined user roles**

network-admin

## **Parameters**

*license-file*: Specifies the file path, a case-sensitive string of 1 to 127 characters.

**slot** *slot-number*: Specifies the member ID of an IRF member device. (In IRF mode.)

#### **Usage guidelines**

Use this command to revoke an unexpired license if you want to transfer the license from one device to another.

When an activation file is uninstalled, the system creates an Uninstall file. Use this file together with the SN and DID of the transfer destination to register the license for the transfer destination.

A feature cannot run after you uninstall all of its activation files.

Trial licenses are not transferrable. When you uninstall the activation file of a trial license, no Uninstall file is created.

# **Examples**

# (In standalone mode.) Uninstall activation file flash:/license/20130810.ak.

<Sysname> system-view

<span id="page-18-0"></span>[Sysname] license activation-file uninstall flash:/license/20130810.ak This operation might take some time. Do not perform any other operations until the operation is completed or a failure message is displayed. Please wait...Done. Uninstall file: flash:/license/20130810.uak

# (In IRF mode.) Uninstall activation file flash:/license/20130811.ak from the specified slot. <Sysname> system-view

[Sysname] license activation-file uninstall flash:/license/20130811.ak slot 1 This operation might take some time. Do not perform any other operations until the operation is completed or a failure message is displayed. Please wait...Done. Uninstall file: flash:/license/20130811.uak

#### **Related commands**

**display license activation-file** 

**license activation-file install** 

# <span id="page-18-1"></span>license activation-key install

Use **license activation-key install** to install an activation key.

## **Syntax**

In standalone mode:

**license activation-key install** *activation-key-string*

In IRF mode:

**license activation-key install** *activation-key-string* **slot** *slot-number* 

### **Views**

System view

### **Predefined user roles**

network-admin

# **Parameters**

*activation-key-string*: Specifies the activation key in the XXXX-XXXX-XXXX-XXXX-XXXX-XXXX-XXXX-XXXX format. The string is case sensitive and must be valid.

**slot** *slot-number*: Specifies the member ID of an IRF member device. (In IRF mode.)

### **Usage guidelines**

(In standalone mode.) License registration requires the device's hardware SN and DID.

In IRF mode:

To install a license activation key successfully, make sure the SN and DID used for registering the feature license matches the current SN and DID of the device.

Activation keys are device locked rather than MPU locked. A licensed feature can run on the entire system even after an MPU replacement.

# **Examples**

# (In standalone mode.) Install activation key XXXX-XXXX-XXXX-XXXX-XXXX-XXXX-XXXX-XXXX. <Sysname> system-view

[Sysname] license activation-key install XXXX-XXXX-XXXX-XXXX-XXXX-XXXX-XXXX-XXXX

<span id="page-19-0"></span>This operation might take some time. Do not perform any other operations until the operation is completed or a failure message is displayed. Please wait...Done.

# (In IRF mode.) Install activation key XXXX-XXXX-XXXX-XXXX-XXXX-XXXX-XXXX-XXXX on the specified slot.

<Sysname> system-view

[Sysname] license activation-key install XXXX-XXXX-XXXX-XXXX-XXXX-XXXX-XXXX-XXXX slot 1 This operation might take some time. Do not perform any other operations until the operation is completed or a failure message is displayed. Please wait...Done.

#### **Related commands**

**display license activation-key** 

**display license device-id** 

**license activation-key uninstall** 

# <span id="page-19-1"></span>license compress

Use **license compress** to compress the license storage.

#### **Syntax**

In standalone mode: **license compress**  In IRF mode:

**license compress slot** *slot-number* 

#### **Views**

System view

#### **Predefined user roles**

network-admin

# **Parameters**

**slot** *slot-number*: Specifies the member ID of an IRF member device. (In IRF mode.)

#### **Usage guidelines**

Use this command if the free license storage (see the **display license feature** command) is not sufficient.

This command clears expired licenses and uninstalled licenses that are installed by using activation files or activation keys.

If uninstalled licenses or expired licenses exist on the device, the compression operation will make the DID change. Before performing a compression, make sure all licenses registered with the old DID have been installed. You will be unable to install such licenses after the compression.

This command clears invalid licenses (expired licenses and uninstalled licenses) and Uninstall keys from the license storage area. Back up the Uninstall keys before you compress the license storage.

#### **Examples**

# (In standalone mode.) Compress the license storage.

<Sysname> system-view

[Sysname] license compress

This command will delete all data relevant to uninstalled and expired keys/licenses, including Uninstall keys, and create a new device ID for activation keys/files. Make sure you have saved the Uninstall keys so you can apply for a new activation key/file for the unexpired licenses that were covered by the uninstalled activation keys/files.

Are you sure you want to continue? [Y/N]: Y

This operation might take some time. Do not perform any other operations until the operation is completed or a failure message is displayed. Please wait...Done.

#### # (In IRF mode.) Compress the license storage on the specified slot.

<Sysname> system-view

[Sysname] license compress slot 1

This command will delete all data relevant to uninstalled and expired keys/licenses, including Uninstall keys, and create a new device ID for activation keys/files. Make sure you have saved the Uninstall keys so you can apply for a new activation key/file for the unexpired licenses that were covered by the uninstalled activation keys/files.

Are you sure you want to continue? [Y/N]: Y

This operation might take some time. Do not perform any other operations until the operation is completed or a failure message is displayed. Please wait...Done.

# Contents

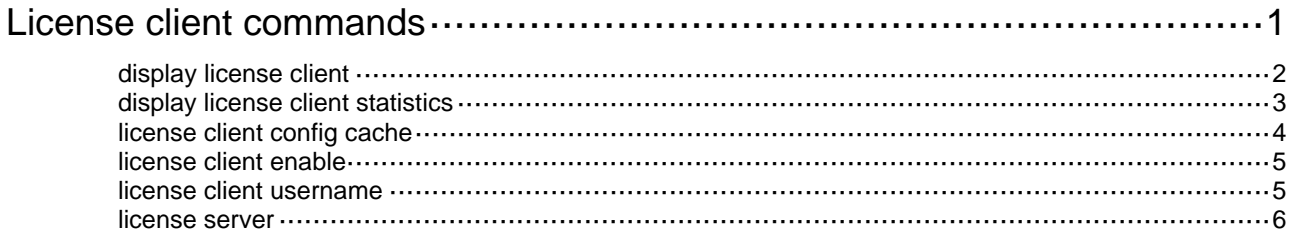

# <span id="page-22-1"></span><span id="page-22-0"></span>**License client commands**

The following compatibility matrixes show the support of hardware platforms for license client:

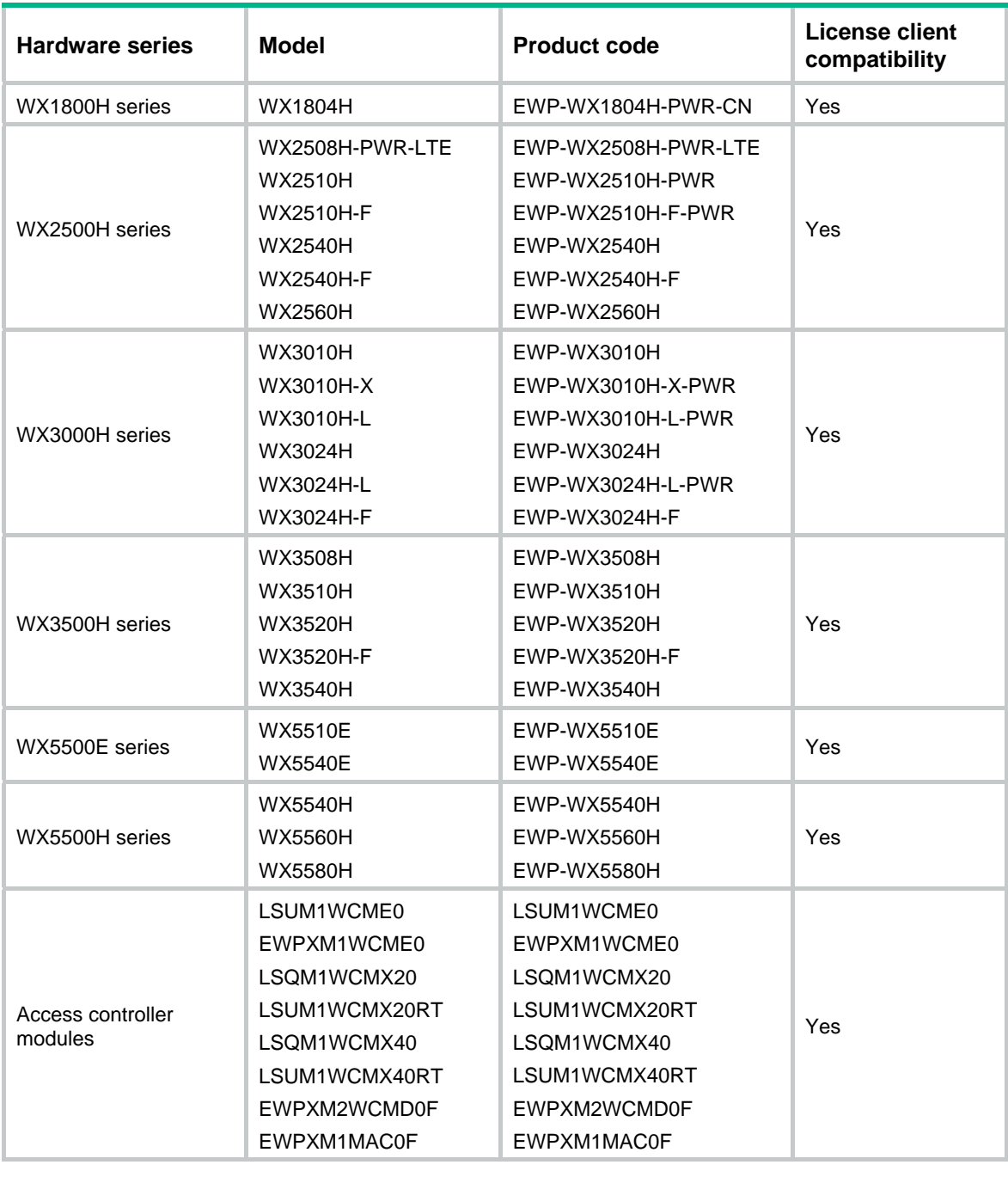

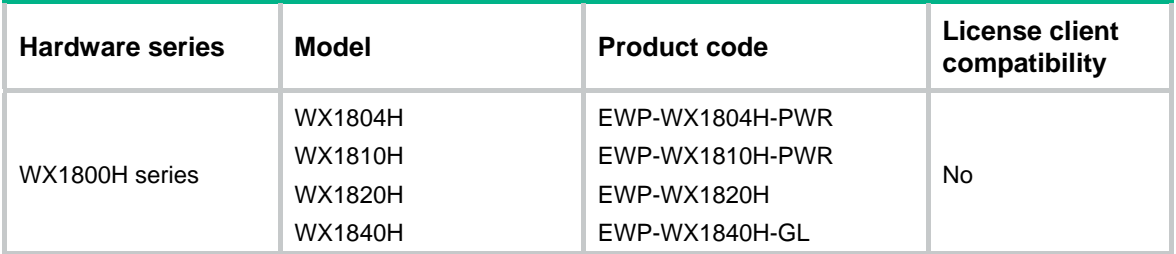

<span id="page-23-0"></span>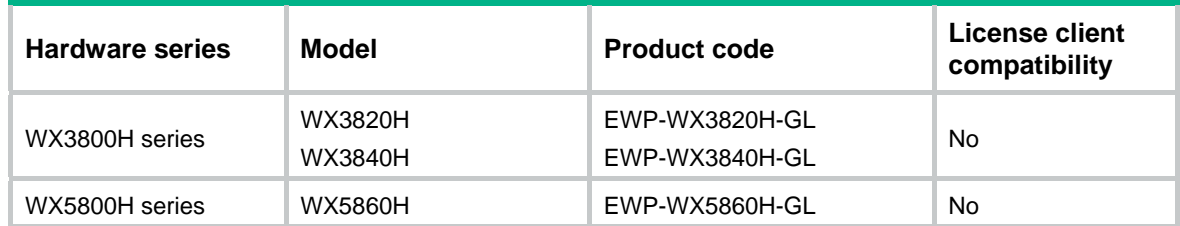

# <span id="page-23-1"></span>display license client

Use **display license client** to display the license client configuration and the obtained license information on the license client.

#### **Syntax**

**display license client** 

# **Views**

Any view

# **Predefined user roles**

network-admin

network-operator

## **Examples**

# Display the license client configuration and the obtained license information on the license client.

```
<Sysname> display license client 
Username: user 
Ciphertext password: ****** 
License server's IPv4 address: 192.168.3.124, port: 5555 
License server's IPv6 address: 2001::1, port: 6000 
License client: Enabled, Registering, Miss sync count 0 
Cache Size: 
   License name: APMGR, cache size: 64 
License Count: 1
```

```
ID: 34153395526cf65b09000000 
License Name: APMGR 
Licensed Count:32 
License Description: H3C WLAN AP Management, 32 licenses 
Current State: In use 
Get Time: 2018-11-22 16:55:01
```
### **Table 1 Command output**

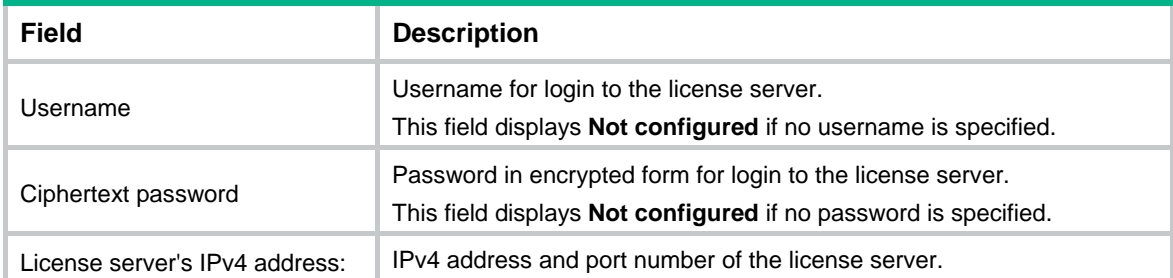

<span id="page-24-0"></span>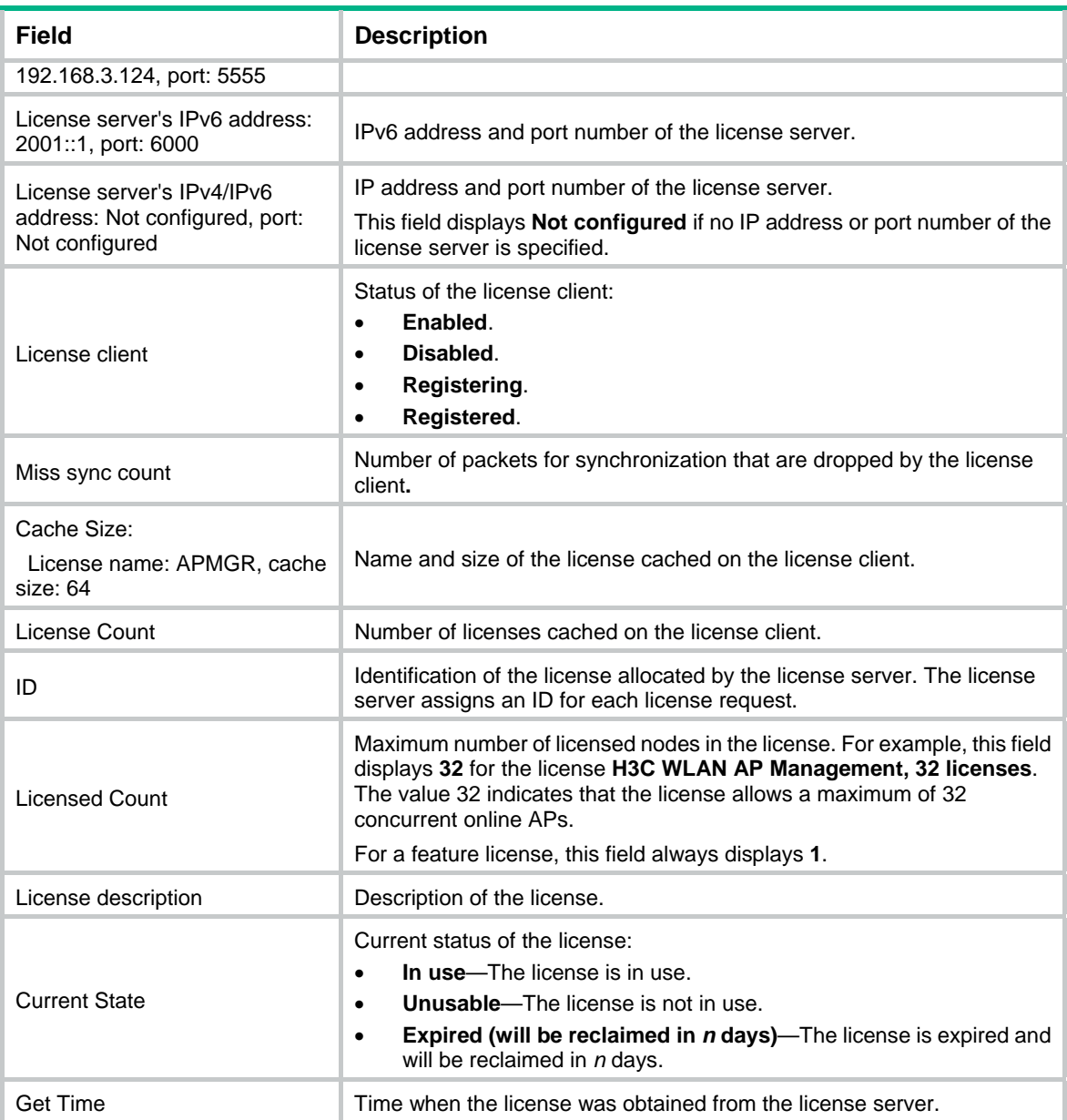

# <span id="page-24-1"></span>display license client statistics

Use **display license client statistics** to display license statistics on the license client.

**Syntax** 

**display license client statistics** 

# **Views**

Any view

# **Predefined user roles**

network-admin

network-operator

# <span id="page-25-0"></span>**Examples**

# Display license statistics on the license client.

```
<Sysname> display license client statistics 
Name Type Total
APMGR UINT32 64
```
#### **Table 2 Command output**

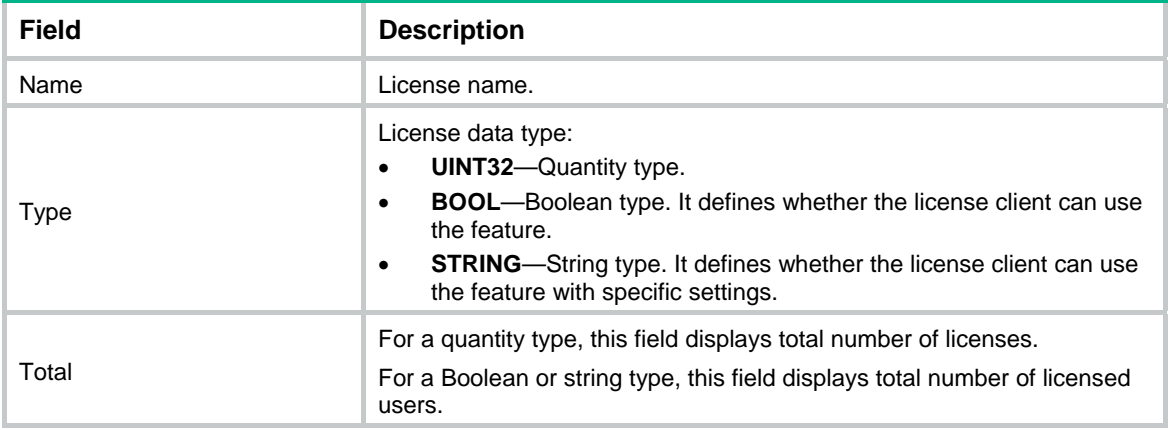

# **Related commands**

**display license client**

# <span id="page-25-1"></span>license client config cache

Use **license client config cache** to configure license cache on the license client.

Use **undo license client config cache** to disable license cache.

#### **Syntax**

**license client config cache license-name** *license-name* **size** *cache-size* **undo license client config cache license-name** *license-name*

# **Default**

License cache is not configured. No license can be cached on the license client.

### **Views**

System view

#### **Predefined user roles**

network-admin

# **Parameters**

*license-name*: Specifies a license by its license name. Only APMGR is supported.

*cache-size*: Specifies the maximum number of licenses that can be cached.

### **Examples**

# Configure the license client to accommodate a maximum of 64 APMGR licenses.

<Sysname> system-view

[Sysname] license client config cache license-name APMGR size 64

# <span id="page-26-1"></span><span id="page-26-0"></span>license client enable

Use **license client enable** to enable the license client.

Use **undo license client enable** to disable the license client.

#### **Syntax**

**license client enable** 

**undo license client enable** 

#### **Default**

License client is disabled, and it cannot get licenses from the license server.

#### **Views**

System view

## **Predefined user roles**

network-admin

## **Usage guidelines**

Specify the IP address, username, and password of the license server before enabling license client. Otherwise, the configuration fails.

After you enable the license client, the device automatically initiates a connection to the license server. The license server verifies the device identity through the username and password. If they are consistent with those specified on the license server, the device passes authentication. Then the device can apply for licenses from the license server and use the licensed features.

#### **Examples**

# Enable the license client.

<Sysname> system-view [Sysname] license client enable

#### **Related commands**

**license client username** 

**license server** 

# <span id="page-26-2"></span>license client username

Use **license client username** to specify the username and password on the license client for logging in to the license server.

Use **undo license client username** to delete the username and password settings.

## **Syntax**

**license client username** *username* **password { cipher | simple }** *password*

# **undo license client username**

# **Default**

No username or password is specified on the license client.

## **Views**

System view

#### <span id="page-27-0"></span>**Predefined user roles**

network-admin

#### **Parameters**

*username*: Specify the username, a case-sensitive string of 1 to 31 characters.

**cipher**: Specify a password in encrypted form.

**simple**: Specifies a password in plaintext form.

*password*: Specifies the password. Its plaintext form is a case-sensitive string of 1 to 31 characters. Its encrypted form is a case-sensitive string of 33 to 73 characters.

#### **Usage guidelines**

You can specify only one username and one password on the license client for login to the license server.

If you execute the command multiple times before enabling the license client, the most recent configuration takes effect.

After the license client is enabled, you cannot modify the username or password. To modify the settings, disable the license client first.

#### **Examples**

# Specify **test** and **123456** as the username and password on the license client.

```
<Sysname> system-view
```
[Sysname] license client username test password simple 123456

#### **Related commands**

**license client enable** 

# <span id="page-27-1"></span>license server

Use **license server** to specify the IP address and port number of the license server.

Use **undo license server** to delete the license server settings on the license client.

#### **Syntax**

```
license server { ipv4 ipv4-address | ipv6 ipv6-address } port port-number
[ vpn-instance vpn-instance-name ]
```
**undo license server** { **ipv4** *ipv4-address* | **ipv6** *ipv6-address* }

#### **Default**

No IP address or port number of the license server is specified.

# **Views**

System view

#### **Predefined user roles**

network-admin

#### **Parameters**

**ipv4** *ipv4-address*: Specifies the IPv4 address of the license server.

**ipv6** *ipv6-address*: Specifies the IPv6 address of the license server.

*port-number*: Specifies the port number of the license server, in the range of 1 to 65535.

**vpn-instance** *vpn-instance-name*: Specifies an MPLS L3VPN instance to which the license server belongs. The *vpn-instance-name* argument is a case-sensitive string of 1 to 31 characters. If the license server is on the public network, do not specify this option.

#### **Usage guidelines**

You can specify a maximum of four license servers on the license client. Each license server is uniquely identified by the combination of an IPv4 address and a port number.

When the upper limit is reached, you cannot specify new license servers unless you delete existing license server settings.

As a best practice, make sure only one license server is reachable. If multiple license servers are reachable, the license client selects the first license server with which the client establishes a connection.

After the license client is enabled, you cannot modify the license server settings on the client. To modify the settings, disable the license client first.

## **Examples**

# Specify 192.168.100.1 and 5555 as the IPv4 address and port number of the license server, respectively.

<Sysname> system-view

[Sysname] license server ipv4 192.168.100.1 port 5555

# Specify 3001::1 and 5555 as the IPv6 address and port number of the license server, respectively.

<Sysname> system-view

[Sysname] license server ipv6 3001::1 port 5555

## **Related commands**

**license client enable**